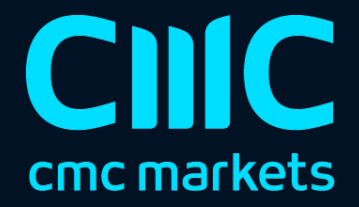

# 相关性交易工具

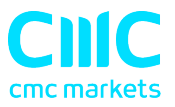

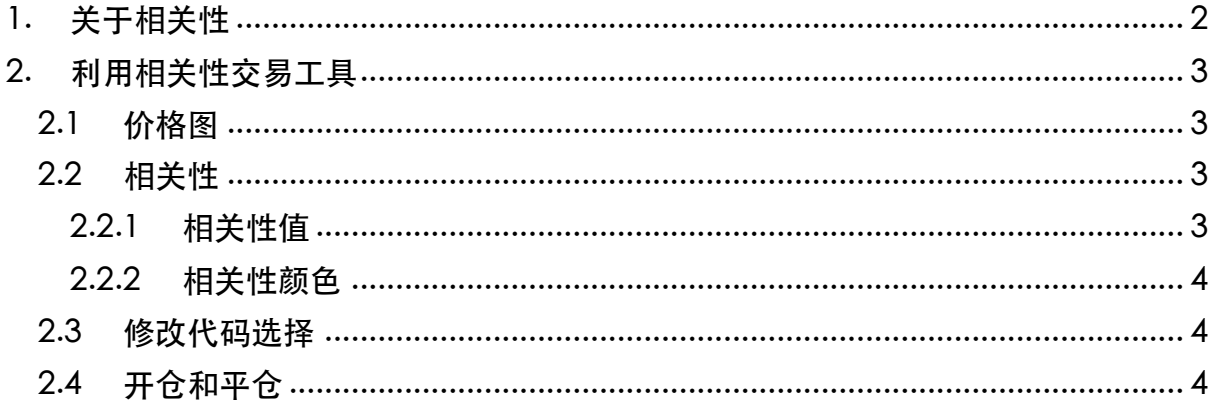

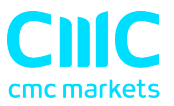

# 1. 关于相关性

交易相关性显示在可配置的时间周期代码之间的相关性,例如,最近 1 小时柱形图。

相关性指标的⼤⼩范围从-100 到+100:

- + 100 表示代码 A 和 B 的价格动态是相同的 ("正相关")。
- -100 表示代码 A 和 B 的价格变动完全相反: 当 B 下跌时 A 上涨, 反之亦然 ("负相关")。
- 0 表示代码的变动是独立的。

相关性可能对您的交易风险有重大影响。例如,下面的图表显示了相同时间段的 1 小 时欧元美元和美元瑞郎:

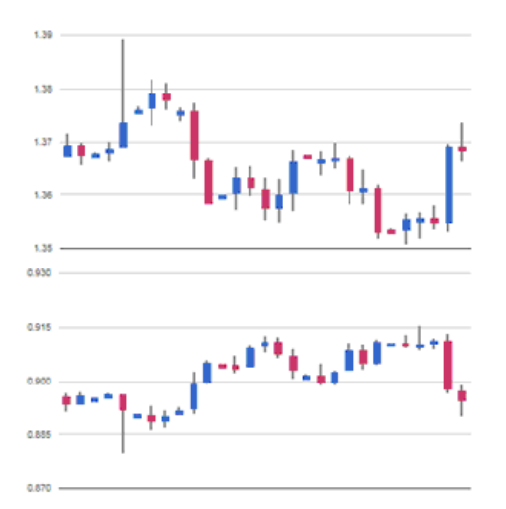

这些代码具有很强的负相关(约-95)。如果您在这段时期做多欧元美元并做空美元瑞 郎,或反之亦然,那么您可能会看到两个头寸的利润非常相似。实际上,您拥有的不 是两个头寸,而只是一个。(如果您两个代码都做多,或者两个代码都做空,那么你 可能在一个代码上获利,而在另一个代码遭遇相应的亏损。)

通常建议尽量减小您的未平仓头寸之间的相关性。否则,您要么就相同的价格走势做 了两次交易,要么有两个相互抵消的头寸。

交易相关性有助于您确定代码具有的相关性强弱,利用产生的相关性差异进行交易。

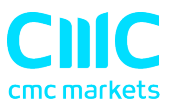

# 2. 利用相关性交易工具

# 2.1 价格图

交易相关性并排显示两个代码的近期价格图表(可以简单地用来作为显示两个相关联 价格图的方式):

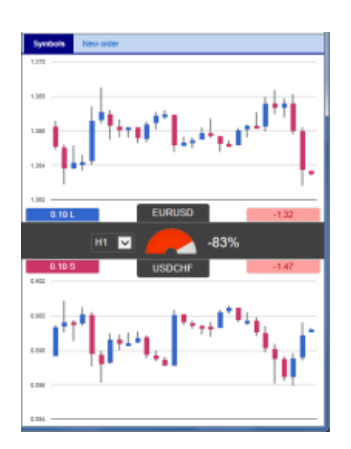

## 2.2 相关性

中间的柱形图供您修改图表的时间周期。显示的还有:

- 两个代码在选定的时间周期内近期的相关性。
- 每个代码的所有未平仓头寸和盈利状况。

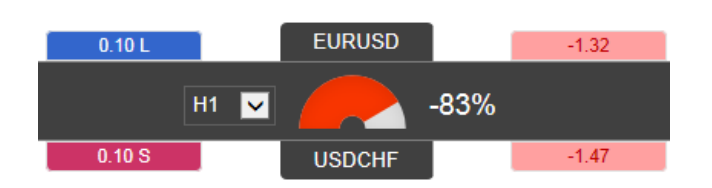

## 2.2.1 相关性值

这个指标显示的相关性大小在 0 到<sup>±</sup> 100。无论值是正数还是负数(例如+90 或-90), 几乎没有什么差别, 其含义取决于您对每个代码是做多还是做空。例如:

• +90。如果您两个代码都做多,或两个代码都做空,那么您在两个头寸上获得 的盈利或亏损往往会相同。如果您一个代码做多而另一个做空,那么你获得的 盈利和亏损往往相抵。

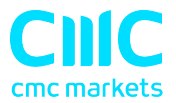

• -90。如果您两个代码都做多,或两个代码都做空,那么您在两个头寸上获得的 盈利和亏损往往相抵。如果您一个代码做多而另一个做空,那么您在两个头寸 上获得的盈利或亏损往往会相同。

#### 2.2.2 相关性颜⾊

指标的颜色取决于相关性的强度:

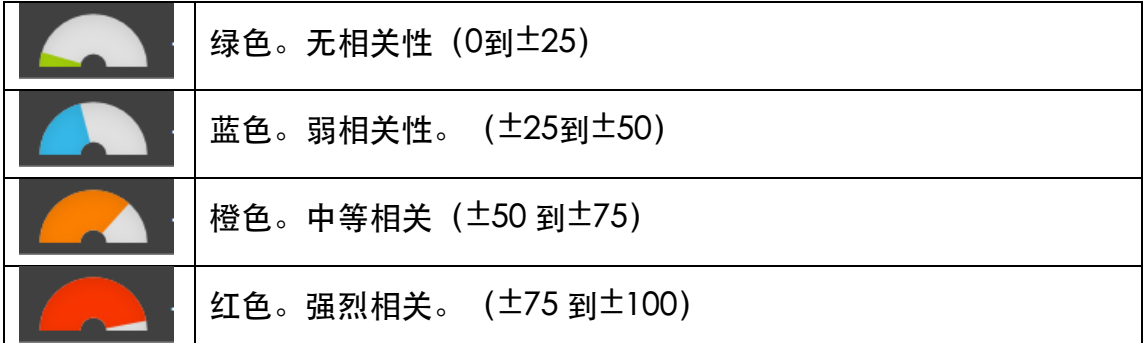

#### 2.3 修改代码选择

您可以通过点击代码名称来修改代码。标签被可编辑的方框来代替,您可以输入新的 代码名称,自动完成填写。

## 2.4 开仓和平仓

[请注意:可交易平台上没有订单选项卡]

您可以使用"新订单"开展简单的交易活动,例如平仓未平仓头寸或开设新的头寸。

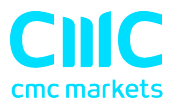

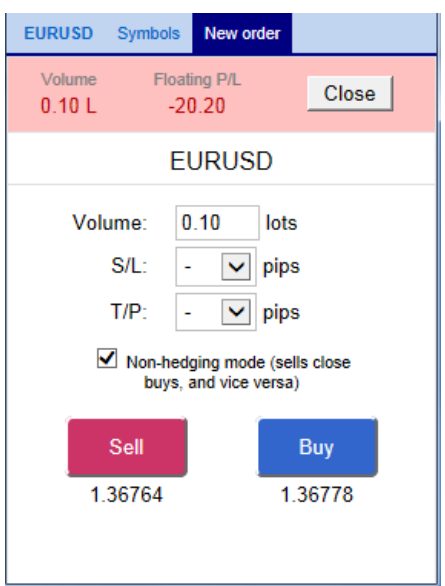

交易表的顶部显示了对选定代码的所有未平仓头寸,并带有一个按钮可进行平仓。下 面是一个简表,用于配置新的买入或卖出的市价单。。

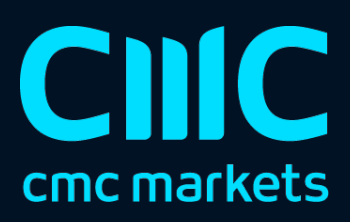